# Resuelva problemas la opción saliente HA cuando está fallado en el maderero B se habilita  $\overline{a}$

## Contenido

Introducción **prerrequisitos Requisitos** Componentes Utilizados Problema: No puede habilitar el HA en el maderero del lado B Solución Paso 1. Conecte con el SQL Server y marque los registros SQL. Paso 2. Nombre de servidor de bases de datos del control. Paso 3. Nombre de servidor de bases de datos correcto. Paso 4. Enumere todo el nombre de servidor de bases de datos. Paso 5. Caiga al servidor local. Paso 6. Agregue el correcto Nombre del servidor. Verificación

# Introducción

Este documento describe cómo resolver problemas el problema cuando se habilita el marcador saliente alto Availabiltiy (HA).

De Cisco unificó la característica de gran disponibilidad de la opción de Salida de los soportes de la versión 11.6 de Enterpreise del Centro de contacto (UCCE), que permite que la campaña Manangers y la importación de la opción de Salida en ambos madereros actúen en el active/el modo de reserva.

## **Prerrequisitos**

### Requisitos

No hay requisitos específicos para este documento.

### Componentes Utilizados

La información en este documento se basa en UCCE 11.6.

La información que contiene este documento se creó a partir de los dispositivos en un ambiente de laboratorio específico. Todos los dispositivos que se utilizan en este documento se pusieron en funcionamiento con una configuración verificada (predeterminada). Si su red está viva, asegúrese de que usted entienda el impacto potencial del comando any.

### Problema: No puede habilitar el HA en el maderero del lado B

Cuando usted configura un maderero del lado B, usted ingresa el nombre de usuario y el passwrod para el SQL y recibe el error, tal y como se muestra en de la imagen (lado del maderero A ningún error):

"No podido habilitar/la réplica de SQL de la neutralización para la base de datos de los VAGOS, refiere por favor a la guía saliente de la opción por las razones posibles. Error SQL Code:18483, error SQL mensaje: Error 18483:master. error .sp\_adddistributor. No podría conectar con el servidor COL115ROGGERB porque el distributor admin no se define como registro remoto en el servidor. Verifique que usted haya especificado el nombre de inicio de sesión correcto."

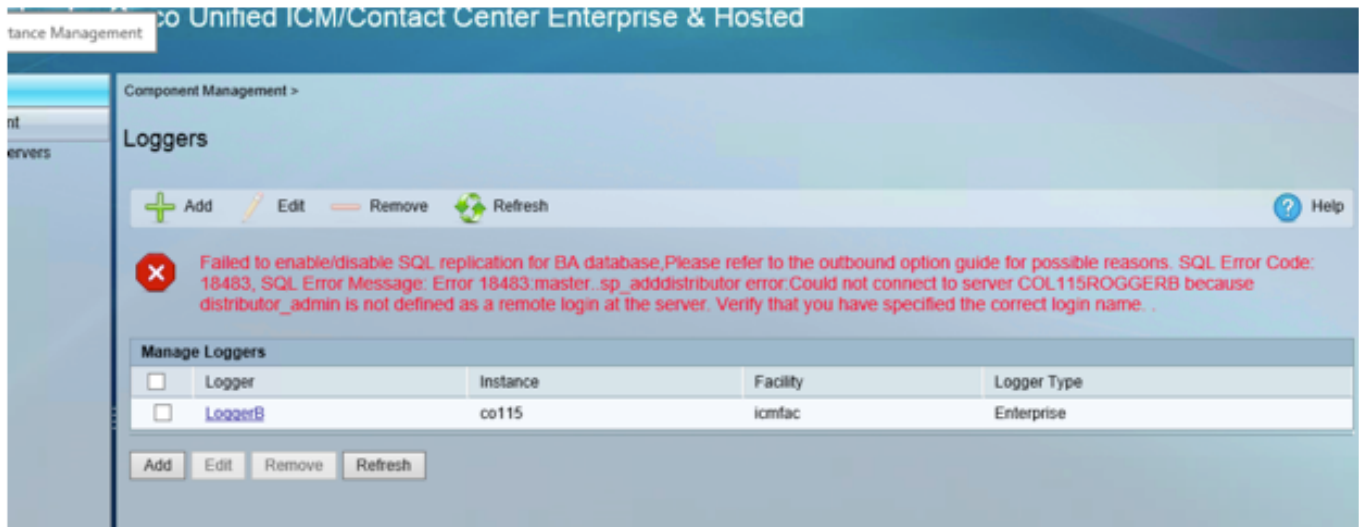

### Solución

#### Paso 1. Conecte con el SQL Server y marque los registros SQL.

Registros del servidor SQL

Fecha 10/27/2017 9:41:50

SQL Server del registro (archivo #1 - 10/27/2017 3:23:00 PM)

Inicio de la fuente

Mensaje:

"No podría conectar con el servidor 'COL115ROGGERB porque "el distributor\_admin" no se define como registro remoto en el servidor. Verifique que usted haya especificado el nombre de inicio de sesión correcto. [CLIENTE: machine> <local]."

#### Paso 2. Nombre de servidor de bases de datos del control.

Elija el DB principal.

#### Seleccione @@SERVERNAME

Esta interrogación vuelve el nombre de servidor de bases de datos que debe hacer juego con el nombre de computadora.

Sin embargo, en este caso, cuando usted funciona con la interrogación, tal y como se muestra en de la imagen, muestra el nombre de servidor de bases de datos como COL115ROGGERA pero el nombre de computadora es COL115ROGGERB.

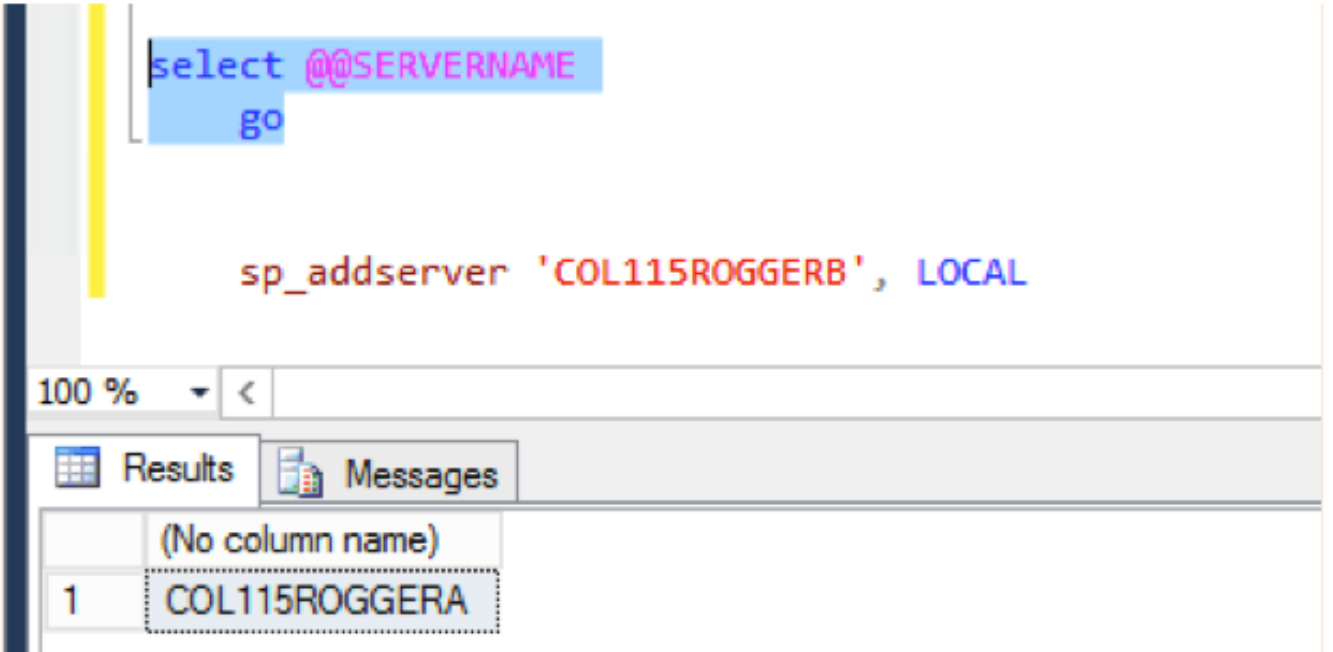

Paso 3. Nombre de servidor de bases de datos correcto.

Sp\_addserver 'COL115ROGGERB', LOCAL

Según lo mostrado en la imagen, usted recibe este mensaje de error "que existe el servidor ya".

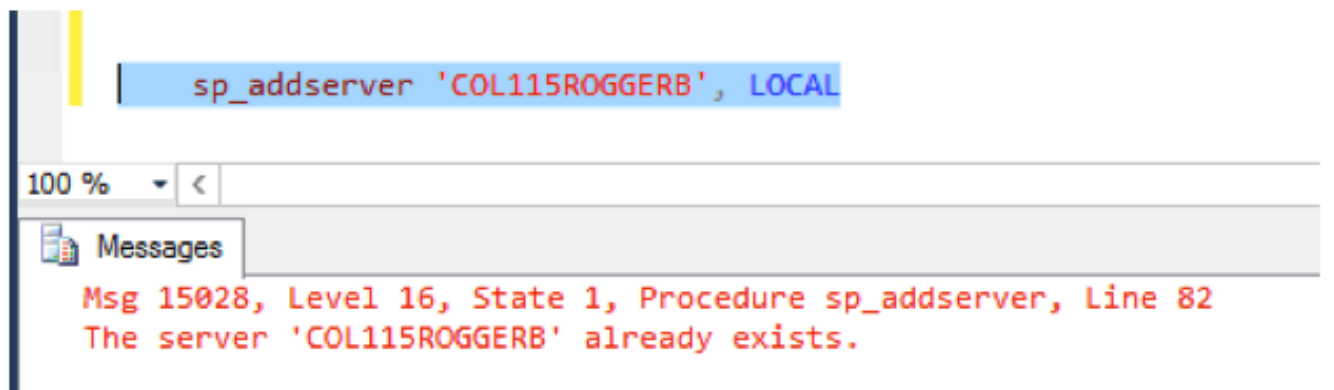

#### Paso 4. Enumere todo el nombre de servidor de bases de datos.

sp\_helpserver

Observe id=0, que es el servidor local.

 Tal y como se muestra en de la imagen, el nombre id=0 es COL115ROGGERA, que es el nombre incorrecto.

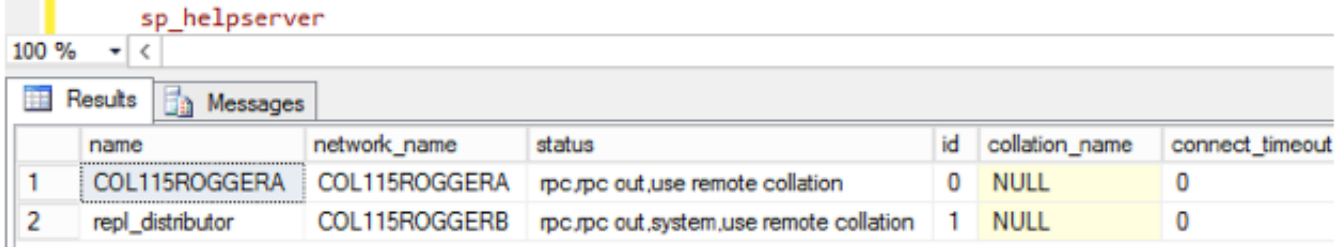

#### Paso 5. Caiga al servidor local.

sp\_dropserver 'COL115ROGGERA'

#### Paso 6. Agregue el correcto Nombre del servidor.

#### sp\_addserver 'COL115ROGGERB', LOCAL

Cuando se cambia el nombre de servidor de bases de datos precedente, usted necesita recomenzar el servicio SQL para ver los cambios eficaces mostrados en la imagen.

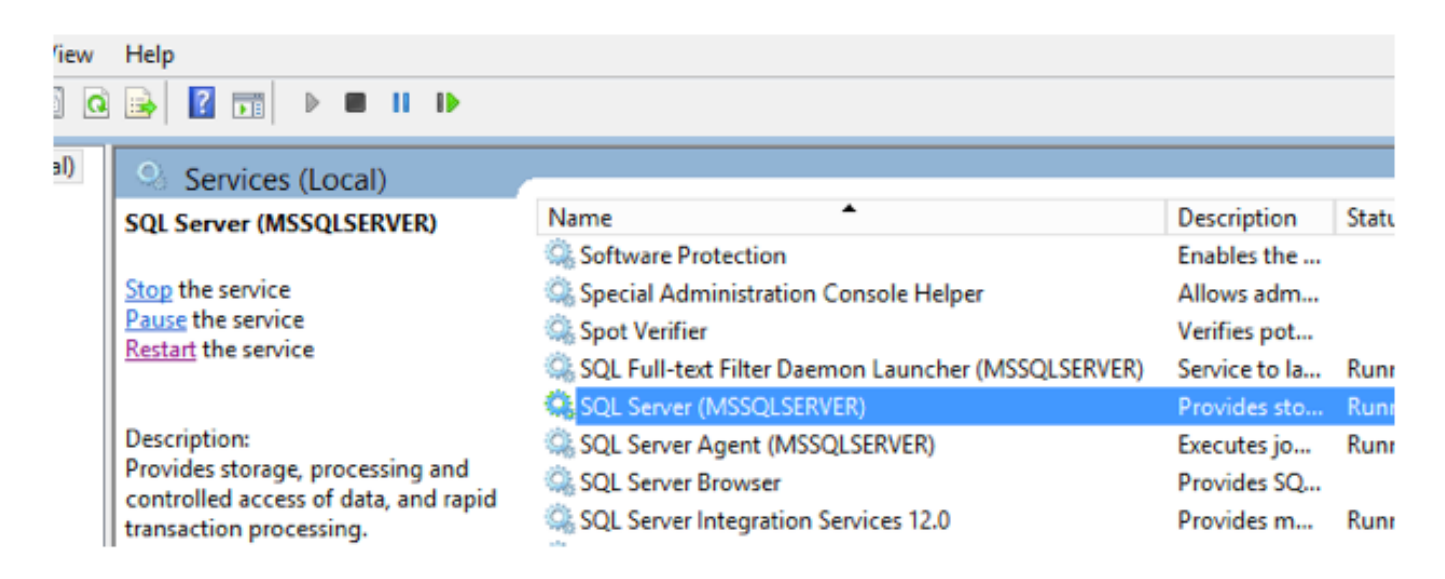

### Verificación

Funcione con el comando: seleccione @@SERVERNAME

Tal y como se muestra en de la imagen, vuelve el correcto Nombre del servidor.

select @@SERVERNAME

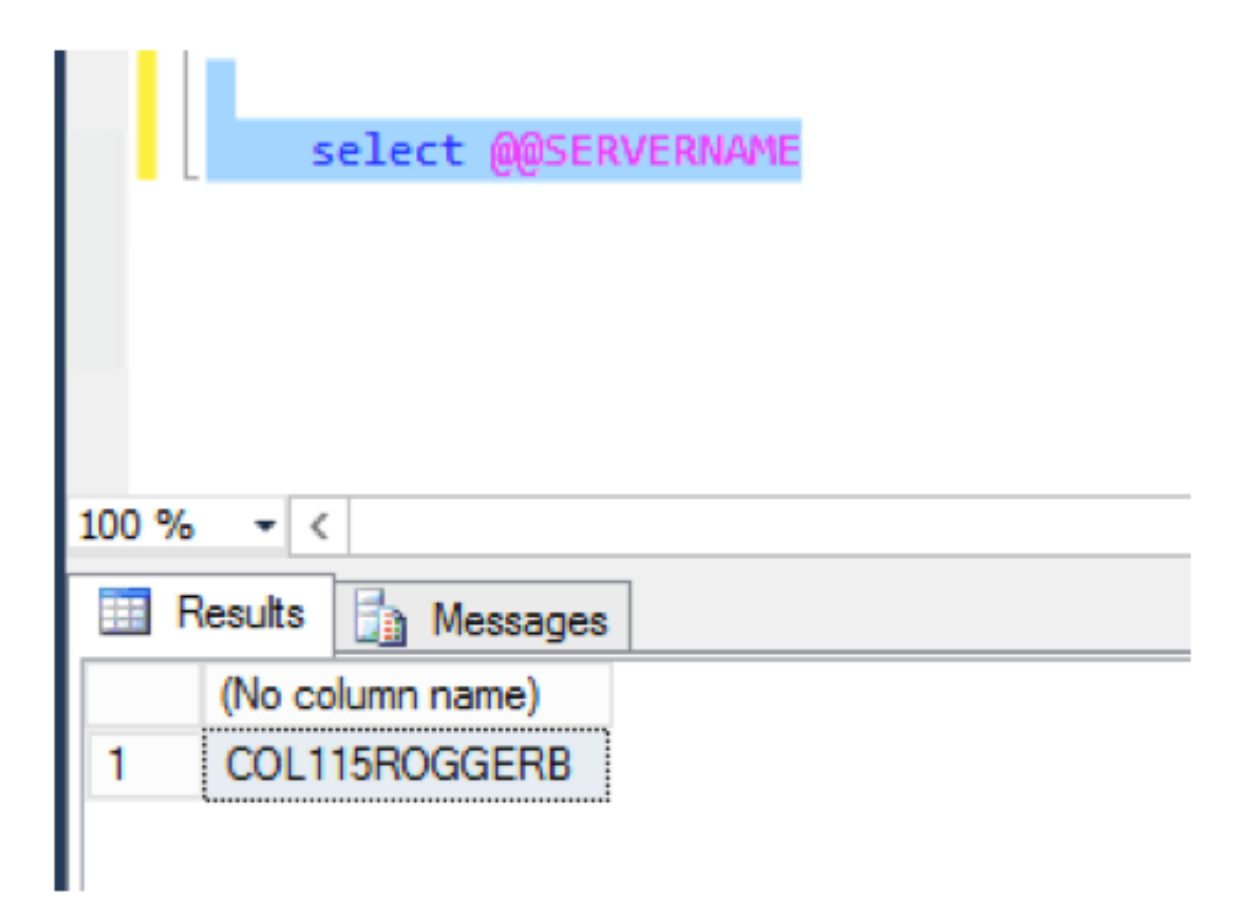

Después de que usted corrija el nombre de servidor de bases de datos, ejecute la red puesta otra vez y habilite con éxito el lado B HA.